# **E**hipsmall

Chipsmall Limited consists of a professional team with an average of over 10 year of expertise in the distribution of electronic components. Based in Hongkong, we have already established firm and mutual-benefit business relationships with customers from,Europe,America and south Asia,supplying obsolete and hard-to-find components to meet their specific needs.

With the principle of "Quality Parts,Customers Priority,Honest Operation,and Considerate Service",our business mainly focus on the distribution of electronic components. Line cards we deal with include Microchip,ALPS,ROHM,Xilinx,Pulse,ON,Everlight and Freescale. Main products comprise IC,Modules,Potentiometer,IC Socket,Relay,Connector.Our parts cover such applications as commercial,industrial, and automotives areas.

We are looking forward to setting up business relationship with you and hope to provide you with the best service and solution. Let us make a better world for our industry!

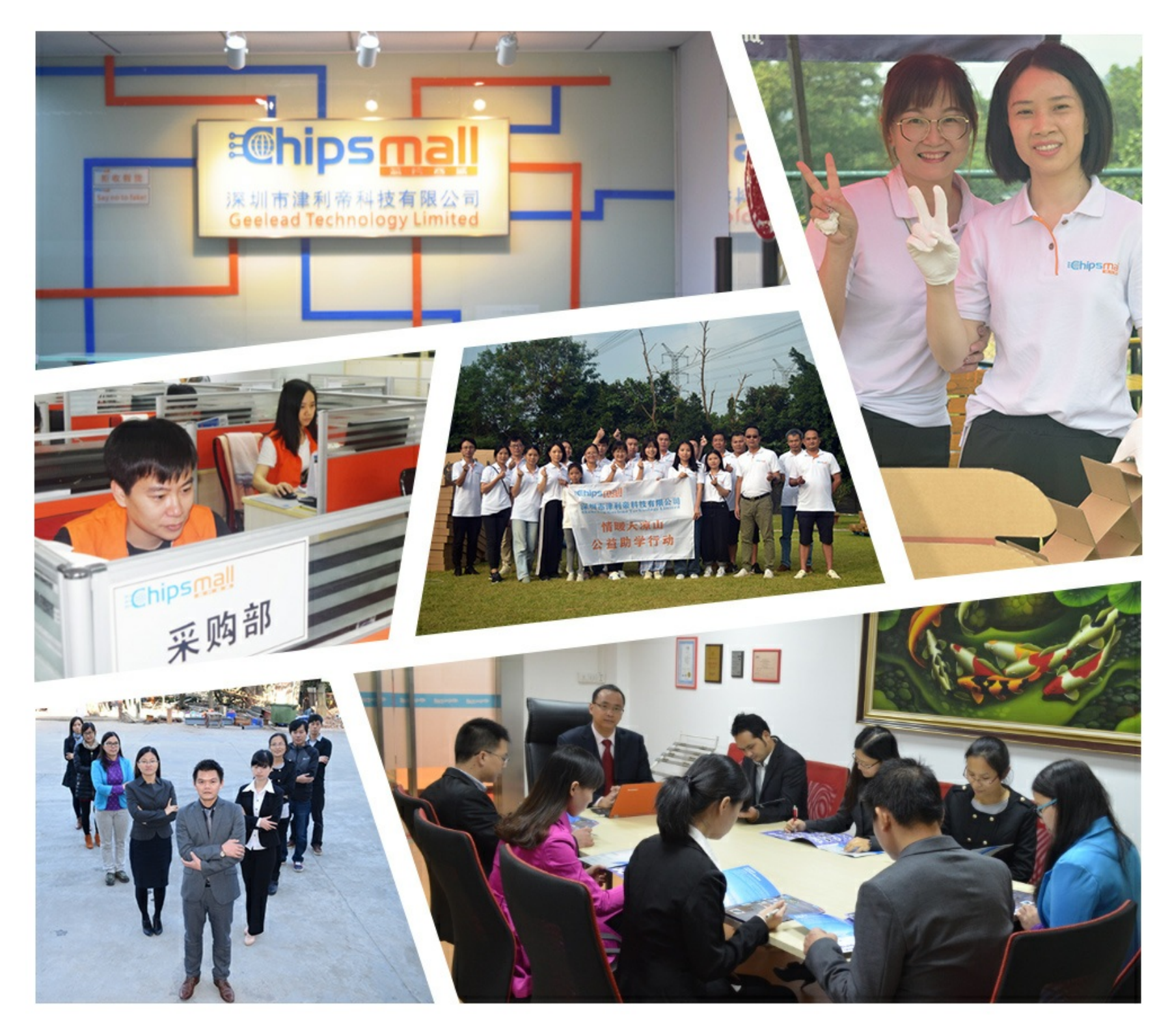

## Contact us

Tel: +86-755-8981 8866 Fax: +86-755-8427 6832 Email & Skype: info@chipsmall.com Web: www.chipsmall.com Address: A1208, Overseas Decoration Building, #122 Zhenhua RD., Futian, Shenzhen, China

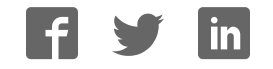

### **R Meter click**

From MikroElektonika Documentation

**R Meter click** is a mikroBUS™ add-on board with circuitry for measuring the value of resistors. The board can be used to measure a wide range of resistors (from 0 to 1 Mega Ohm). It has three plates for SMD resistors (0603, 0805, 1206) and a header for thru hole resistors.

#### **Features and usage notes**

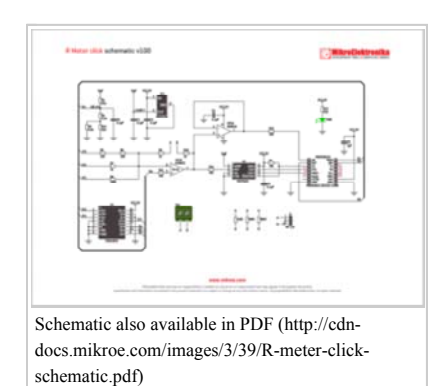

The design of R Meter click is based on a non-inverting amplifier circuit, with the measured resistor placed in a feedback loop that influences the gain of the amplifier.

The analog output is fed through a 12-bit ADC with the final output going through the mikroBUS™ SPI interface.

Since the ADC has a limited minmax range (0-2043), R Meter click employs a multiplexer that can adjust the input signal to the amplifier and thus allow the same

ADC to measure four different scopes of values (0-1k , 1k-100k, 100k-1M)

The supplied firmware (available on Libstock) automatically scans the ADC value and switches the multiplexer output based on the resistor in place. The multiplexer interfaces directly with the target board MCU through mikroBUS™ S1, S2, and S3 pins (in place of default mikroBUS™ PWM, INT and RST).

Onboard screw terminals are placed to allow the click to be used with multimeter probes.

R Meter click is a handy tool but it's not to be used as a precision instrument. The linearity of the OpAmp impacts the measurement.

The board is designed to use a 5V power supply.

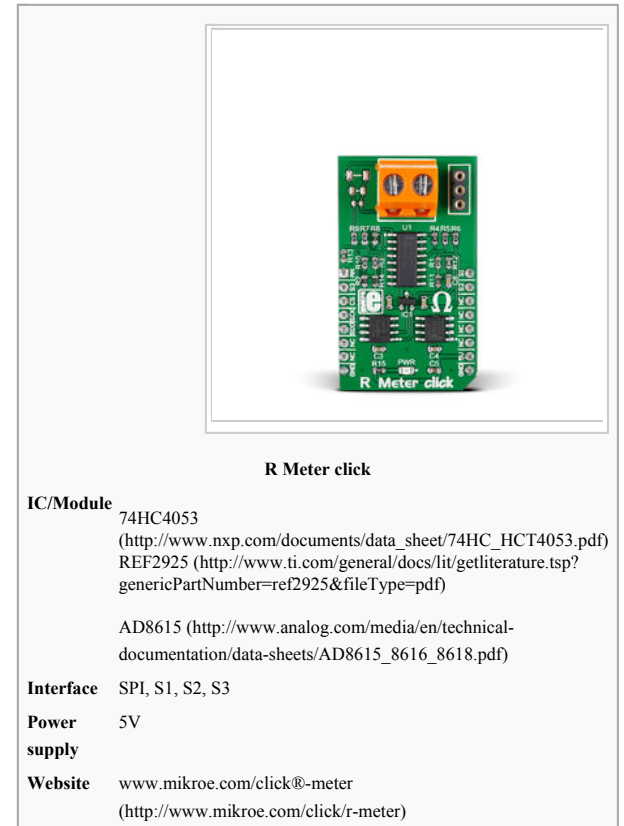

**R Meter click**

#### **Programming**

This example shows how to set up R Meter click, and read out the resistance in ohms  $(\Omega)$  every 250 ms.

1 2 #include *<stdint.h>* #include *"r\_meter.h"*  $4$  //shits 4 5 6 7 *//sbits* sbit S1 at GPIOA\_ODR.B0; sbit S2 at GPIOD\_ODR.B10; sbit S3 at GPIOC\_ODR.B2; 8 sbit R\_METER\_CS at GPIOD\_ODR.B13; | 9<br>10 *//Prototypes*<br>11 void system setup( void ); 12 13 14 15 16 17 18 19 20 21 22 23 24 25 26 27 28 29 30 31 32 *//Main* void main() { *//Local Declarations* char txt[20] = { 0 }; float ohms\_var = 0; *//Setup* system setup(); **while** (1)  $\leftarrow$ ohms\_var =  $r$ \_meter\_get\_ohms(); **if**( ohms\_var == 0 ) UART1\_Write\_Text( "Over Range**\r\n**" ); **else**  $\sim$   $\sim$   $\sim$   $\sim$ FloatToStr( ohms\_var, txt );<br>UART1\_Write\_Text( "OHMS: " );<br>UART1\_Write\_Text( txt );<br>UART1\_Write\_Text( "\<mark>r\n</mark>" ); 33 34 35 } delay  $ms(250)$ ;

```
36 
37 
38 
39 
40 
41 
42 
43 
44 
45 
46 
47 
48 
49 
50 
51 
52 
53 
54 
55 
56 
57 
58 
59 
60 
61 
62 
63 
64 
65 
66 
67 
68 
69 
} 
      } 
} 
     void system_setup( void ) 
{ 
             // GPIOs
     GPIO_Digital_Output( &GPIOD_BASE, _GPIO_PINMASK_10 | _GPIO_PINMASK_13 );<br>GPIO_Digital_Output( &GPIOO_BASE, _GPIO_PINMASK_2 );<br>GPIO_Digital_Output( &GPIOA_BASE, _GPIO_PINMASK_0 );<br>GPIO_Digital_Input( &GPIOA_BASE, _GPIO_PINM
             //UART
      UART1_Init(9600); // Initialize UART module at 9600 bps
 Delay_ms(100); // Wait for UART module to stabilize
            UART1_IM(100);<br>Delay_ms(100);<br>UART1_Write_Text( "Starting\r\n" );
             //ADC
             //ADC1_Init(); //For direct analog values
     Delay_ms(200);
     UARTI Write_Text( "UART Initialized\r\n");<br>SPI3_Init_Advanced( _SPI_FPCLK_DIV4, _SPI_8_BIT | _SPI_EX_IDLE_LOW |<br>_SPI_BROND_CIK_BDGE_TRANSITION | _SPI_BROND _SPI_MSB_FIRST<br>_SPI_SS_DISABLE | _SPI_SS_ENABLE |<br>_SPI_SS_DISABLE 
      Delay_ms( 200 ); 
             UART1_Write_Text( "SPI Initialized\r\n" ); 
      r_meter_init(); 
             UART1_Write_Text( "R Meter Initialized\r\n" );
```
Code examples that demonstrate the usage of R Meter click with MikroElektronika hardware, written for mikroC for ARM, AVR, dsPIC, FT90x, PIC and PIC32 are available on Libstock (http://libstock.mikroe.com/projects/view/1905/r-meter-click).

#### **Resources**

- R Meter click Libstock example (http://libstock.mikroe.com/projects/view/1905/r-meter-click)

- mikroBUS™ standard specifications (http://download.mikroe.com/documents/standards/mikrobus/mikrobus-standard-specification-v200.pdf)